# **Contents**

 $\bigoplus$ 

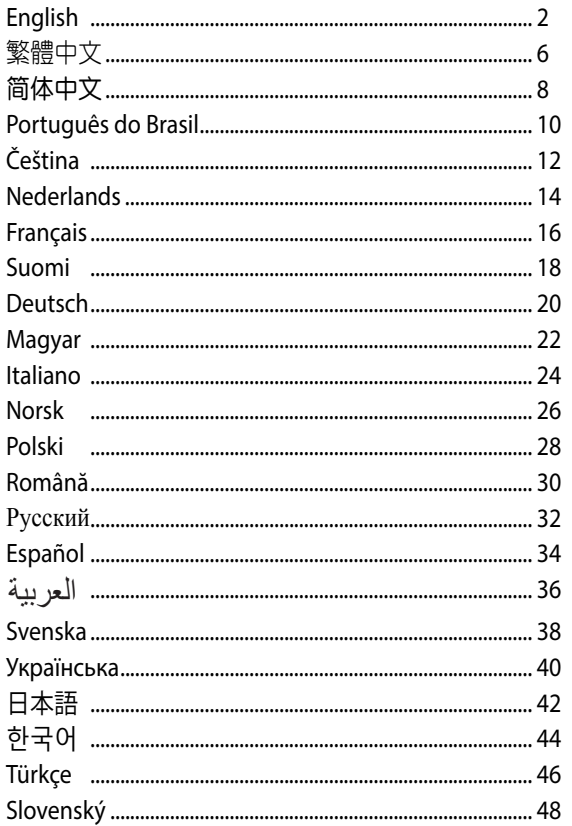

 $\bigoplus$ 

 $\bigoplus$ 

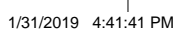

# **Package contents**

- 1 x ROG STRIX CARRY Gaming Mouse 1 x ROG logo sticker
- 
- 

 $\bigoplus$ 

- 2 x Japanese-made Omron mouse switches User documentation
- 

 $\bigoplus$ 

- 2 x AA batteries 1 x ROG travel pouch
- 1 x USB dongle **•** 1 x ROG switch tweezer
	-

# **Device features**

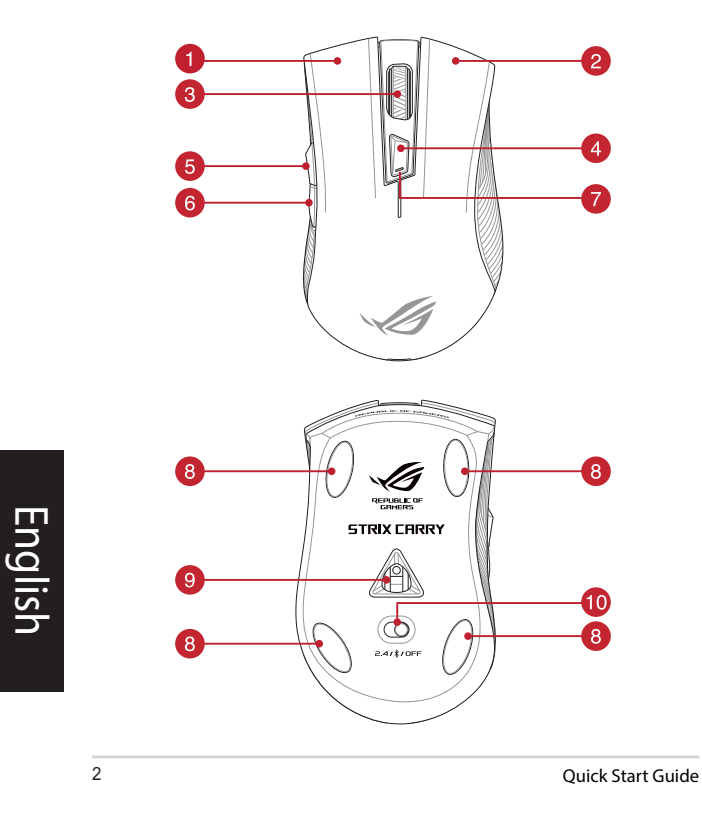

 $\bigoplus$ 

⊕

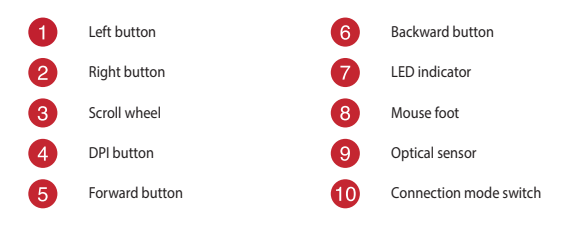

⊕

# **Profile switching**

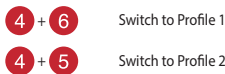

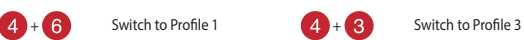

# **Specifications**

€

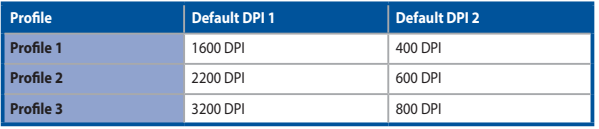

**NOTE:** The minimum DPI is 50 DPI, and increments at 50 DPI per interval.

# **Customizing with ROG Armoury**

For more programmable buttons, performance settings, surface calibration, and sleep mode settings, download and install the ROG Armoury from www.asus.com.

**NOTE:** ROG Armoury does not support Bluetooth mode when customizing your gaming mouse. Ensure your gaming mouse is set to the RF 2.4G Wireless mode when using ROG Armoury.

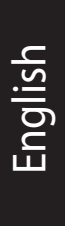

⊕

ROG STRIX CARRY Gaming Mouse 3

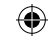

# **Getting started**

### **Installing the batteries to your gaming mouse:**

- 1. Lift the top cover from the rear of your gaming mouse to remove the top cover.
- 2. Install the two (2) bundled AA batteries into the battery compartment of your ROG STRIX CARRY Gaming Mouse.
- 3. Replace the cover on top of your gaming mouse, then push down on the left and right mouse buttons to secure the top cover.

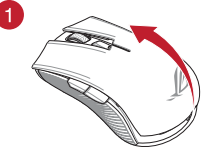

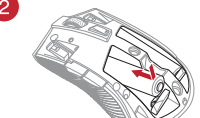

### **CAUTION!**

- Ensure the batteries are installed in the correct orientation, refer to the direction indicated in the battery compartment.
- The bundled batteries are non-rechargeable.
- DO NOT mix new batteries with old batteries

### **IMPORTANT!**

- Only use akaline batteries when installing batteries to your gaming mouse.
- We recommend you remove the batteries from your gaming mouse if the gaming mouse will not be in use for a prolonged period of time.

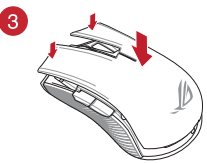

Refer to the table below for the battery status of your ROG STRIX CARRY Gaming Mouse.

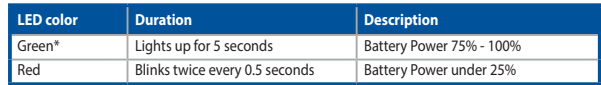

The LED indicator will light green only when you set the connection mode to RF 2.4G Wireless mode, **or when setting to Bluetooth mode after the gaming mouse has already been paired.**

# English

### **To connect your ROG STRIX CARRY Gaming Mouse:**

### **Using the RF 2.4G Wireless mode**

- 1. Connect the bundled USB dongle to your computer's USB port.
- 2. Set the connection switch to the RF 2.4G Wireless mode.
- 3. Your gaming mouse should automatically start pairing. Once your gaming mouse has been successfully paired, the LED indicator on your gaming mouse will light up green for 5 seconds.

4

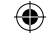

### **Pairing your gaming mouse via Bluetooth**

- 1. Set the connection switch to the Bluetooth connection mode.
- 2. Set up your PC to begin pairing. Click on **Start** > **Control Panel** > **Devices and Printers**, then click on **Add a device** and select **ROG STRIX CARRY** to begin pairing.

**NOTE:** The steps to set up your PC are the same for both Windows® 7 and Windows® 10.

- 3. Press and hold the **Left button**, **Right button**, and **DPI button** for approximately 3 seconds to start pairing. Once the LED indicator starts to blink blue you may release the buttons.
- 4. Once your gaming mouse has been successfully paired, the LED indicator on your gaming mouse will light up blue for 3 seconds.

**IMPORTANT!** If you encounter problems reconnecting your mouse after it has already been paired, remove the device from the device list, then follow steps 1 - 4 to reconnect it.

**NOTE:** To pair your gaming mouse to a different device, repeat step 3. This will reset the Bluetooth pairing and allow you to pair your gaming mouse to a different device.

# **Updating your gaming mouse and dongle**

- 1. Connect the USB dongle to your computer's USB port, then set your gaming mouse to the RF 2.4G Wireless mode .
- 2. Launch ROG Armoury, then update the firmware of your gaming mouse. Please refer to the ROG Armoury manual for more details on updating firmware.

**NOTE:** The LED indicator will blink red while the firmware is updating.

# **Replacing the switches**

**NOTE:** Refer to www.asus.com for the list of compatible switches.

If you want to replace the switches, follow the steps below:

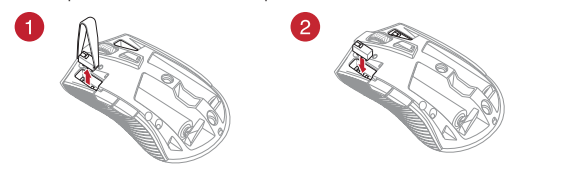

### **IMPORTANT!**

- • Ensure to install the switch with its button facing the front of the mouse.
- Ensure that the switches are seated properly on the switch sockets.

ROG STRIX CARRY Gaming Mouse 5

English

# 開始使用

# 為電競滑鼠安裝電池:

- 1. 從電競滑鼠的尾部輕輕抬起滑鼠上蓋並將其取 下。
- 2. 將隨附的 2 個三號(AA)電池裝入 ROG STRIX CARRY 電競滑鼠的電池槽。
- 3. 重新裝回電競滑鼠的上蓋,然後按壓滑鼠左鍵 與右鍵以固定滑鼠上蓋。

### 小心!

- 請參閱電池盒中指示的安裝方向,並確 認電池以正確的方向安裝。
- 隨附的電池不能充電。
- 請勿將新電池與舊電池混合使用。

### 重要

- 此電競滑鼠僅可安裝鹼性電池。
- 若在長時間內不使用滑鼠,建議您移除 電池。

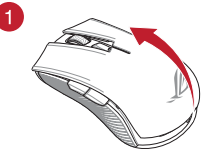

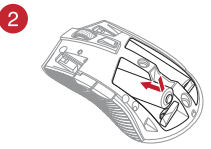

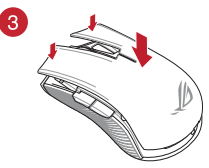

有關 ROG STRIX CARRY 電競滑鼠的電池狀態,請參閱下表。

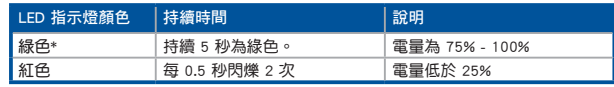

⊕

\* 僅當連線模式設定為 RF 2.4G 無線模式或在電競滑鼠已配對後將其設定為藍牙連線模式時,LED 指示 燈亮綠色。

連接 ROG STRIX CARRY 電競滑鼠:

### 透過 RF 2.4G 無線模式連線

- 1. 將隨附的 USB 接收器連接至電腦上的 USB 連接埠。
- 2. 將滑鼠連接線模式切換至 RF 2.4G 無線模式。
- 3. 您的電競滑鼠將會自動開始配對。配對成功後,滑鼠上的 LED 指示燈將顯示為綠 色, 約持續 5 秒。

繁體中文

⊕

6 わかり おおや おおや おおや おおや おおや かいかん 中東 神话中 かいしょう かいしゅう かいしゅう かいしゅう かいしゅう かいしゅう かいしゅう かいしゅう かいしゅう かいしゅう

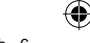

### 透過藍牙為您的電競滑鼠配對

- 1. 將連線模式開關切換至 藍牙連線模式。
- 2. 在電腦上設定以進行配對。點選 開始 > 控制台 > 新增裝置,然後選擇 ROG STRIX CARRY 開始配對。

⊕

注意:Windows® 7 與 Windows® 10 系統的電腦設定步驟皆相同。

- 3. 按下左鍵、右鍵與 DPI 按鈕約 3 秒以開始配對,LED 開始閃藍色時即可鬆開按 鈕。
- 4. 電競滑鼠配對成功後,滑鼠上的 LED 指示燈將顯示為藍色,約持續 3 秒。

重要!若您在配對成功後遇到連線問題,請將裝置從裝置清單中刪除,再次重 複步驟 1-4 重新連線。

注意:若您想將滑鼠與其它裝置配對,請重複步驟 3。藍牙配對將被重置,此 時您即可將滑鼠與其它裝置進行配對。

# 更新您的電競滑鼠與接收器

- 1. 將 USB 接收器連接至電腦的 USB 連接埠,然後將電競滑鼠設定為 RF 2.4G 無線模 式。
- 2. 開啟 ROG Armoury, 更新電競滑鼠韌體。更多關於更新電競滑鼠韌體的資訊,請參 考 ROG Armoury 手冊。

注意:韌體更新時,LED 指示燈將呈紅色閃爍。

# 更換滑鼠微動開關

₩

注意:請從華碩官網 https://www.asus.com/tw 獲得相容的微動開關清單。

若有更換微動開關需求,請依據以下步驟操作:

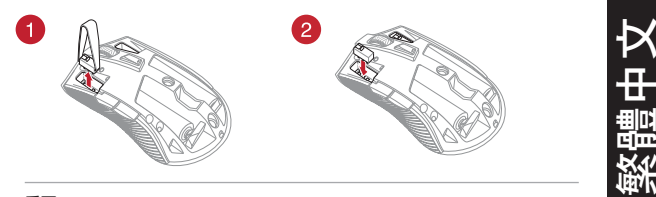

### 重要!

• 安裝微動開關時,請確保微動開關上的按鈕面朝滑鼠的前端方向。

⊕

• 確定微動開關已牢牢固定在微動開關插槽上。

ROG STRIX CARRY 遊戲滑鼠 7

# 开始使用

為電競鼠標安裝電池:

1. 从电竞鼠标的尾部轻轻抬起鼠标上盖并将其取 下。

⊕

- 2. 将随附的 2 个五号 (AA) 电池装入 ROG STRIX CARRY 電競鼠標的電池槽。
- 3. 重新装回电竞鼠标的上盖,然后按压鼠标左键 与右键以固定鼠标上盖。

### 小心!

- 请参阅电池盒中指示的安装方向,并确 认电池以正确的方向安装。
- 隨附的電池不能充電。
- 请勿将新电池与旧电池混合使用。

### 重要

- 此電競鼠標僅可安裝堿性電池。
- 若在长时间内不使用鼠标,建议您移除 電池。

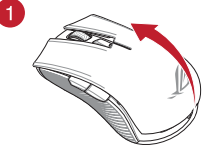

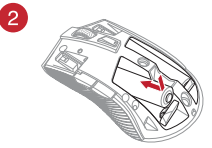

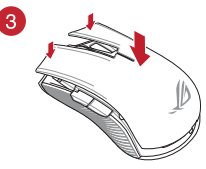

有关 ROG STRIX CARRY 电竞鼠标的电池状态,请参阅下表。

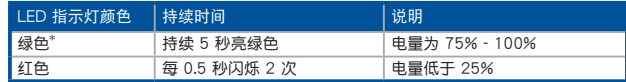

\* 仅当连接模式设置为 RF 2.4G 无线模式或在电竞鼠标已配对后将其设置为蓝牙连接模式时,LED 指 示燈亮綠色。

连接 ROG STRIX CARRY 电竞鼠标:

通过 RF 2.4G 无线模式连接

- 1. 將隨附的 USB 接收器連接至電腦上的 USB 接口。
- 2. 将鼠标连接模式切换至 RF 2.4G 无线模式。
- 3. 您的电竞鼠标将会自动开始配对。配对成功后,鼠标上的 LED 指示灯将显示为绿 色, 約持續 5 秒。

簡體中文

⊕

8 快速使用指南

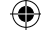

### 通过蓝牙为您的电竞鼠标配对

- 1. 将连接模式开关切换至"蓝牙连接模式"。
- 2. 在电脑上设置以进行配对。点击【开始】 > 【控制面板 】> 【设备和打印机】, 然后点击【添加设备】并选择"ROG STRIX CARRY"开始配对。

⊕

注意:Windows® 7 与 Windows® 10 系统的电脑设置步骤皆相同。

- 3. 按下左键、右键与 DPI 按钮约 3 秒以开始配对,LED 指示灯开始闪蓝色时即可松 開按鈕。
- 4. 电竞鼠标配对成功后,鼠标上的 LED 指示灯将显示为蓝色,约持续 3 秒。

注意:若您想将鼠标与其它设备配对,请重复步骤 3。蓝牙配对将被重置,此 时您即可将鼠标与其它设备进行配对。

### 更新您的电竞鼠标与接收器

- 1. 将 USB 接收器连接至电脑的 USB 接口,然后将电竞鼠标设置为 RF 2.4G 无线模 式。
- 2. 开启 ROG Armoury, 更新电竞鼠标固件。更多关于电竞鼠标固件更新的信息,请 參考 ROG Armoury 手冊。

注意:固件更新时,LED 指示灯将呈红色闪烁。

# 更换鼠标微动开关

₩

注意: 请从华硕官网 https://www.asus.com.cn 获取兼容的微动开关列表。

若有更换微动开关需求, 请按照以下步骤操作:

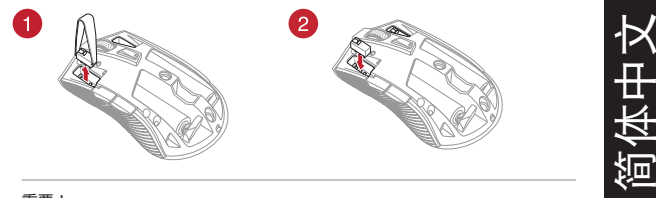

### 重要!

• 安装微动开关时,请确保微动开关上的按钮面朝鼠标的前端方向。

⊕

• 确定微动开关已牢牢固定在微动开关插槽上。

ROG STRIX CARRY 电竞鼠标 スタイト しょうきょう しょうきょう りょうしょう

重要!若您在配对成功后遇到连接问题,请将设备从设备列表中删除,再次重 複步驟 1-4 重新連接。

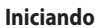

### **Instalando as baterias no seu mouse para jogos:**

- 1. Eleve a tampa superior da parte traseira do seu mouse para jogos para remover a tampa superior.
- 2. Instale as duas (2) pilhas AA incluídas no compartimento da bateria do seu Mouse para Jogos ROG STRIX CARRY.
- 3. Recoloque a tampa na parte superior do mouse para jogos e, em seguida, pressione os botões esquerdo e direito do mouse para fixar a tampa superior.

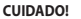

- Verifique se as pilhas estão instaladas na direção correta, consulte a direção indicada no compartimento da bateria.
- As pilhas incluídas não são recarregáveis.
- NÃO misture pilhas novas com pilhas velhas.

### **IMPORTANTE!**

- Utilize apenas pilhas alcalinas ao instalá-las no seu mouse para jogos.
- Recomendamos que você remova as pilhas do seu mouse para jogos se o mouse para jogos não estiver em uso por um período prolongado de tempo.

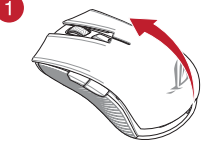

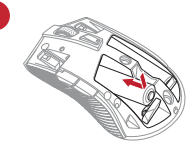

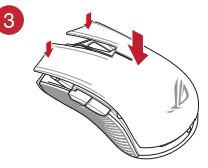

Consulte a tabela abaixo para status da pilha do seu Mouse para Jogo ROG STRIX CARRY.

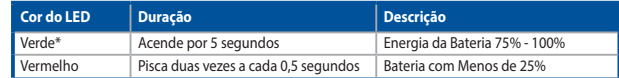

**\* O indicador de LED acenderá em verde somente quando você definir o modo de conexão para o modo Sem Fio 2.4G RF ou ao configurar para o modo Bluetooth depois que o mouse para jogos já tiver sido emparelhado.**

# **Para conectar o seu Mouse de Jogo ROG STRIX CARRY: Usando o modo sem fio RF 2.4G**

- 1. Conecte o dongle USB integrado à porta USB do computador.
- 2. Defina a chave de conexão para o modo Sem Fio RF 2.4G.
- 3. Seu mouse para jogos deve iniciar automaticamente o emparelhamento. Uma vez que o mouse tenha sido emparelhado com sucesso, o indicador LED do mouse para jogo ficará verde por 5 segundos.

Português do Brasil

<sup>ortuguês do Bra</sup>

10 Guia de Início Rápido

### **Emparelhando seu mouse de jogo via Bluetooth**

- 1. Defina a chave de conexão para o modo de conexão Bluetooth.
- 2. Configure o seu PC para começar o emparelhamento. Clique em Iniciar > Painel de Controle > **Dispositivos e Impressoras**, clique em **Adicionar um dispositivo** e selecione **ROG STRIX CARRY** para iniciar o emparelhamento.

**NOTA:** As etapas para configurar o seu PC são as mesmas para o Windows® 7 e o Windows® 10.

- 3. Pressione e segure o **botão Esquerda**, o **botão Direito** e o **botão DPI** por aproximadamente 3 segundos para iniciar o emparelhamento. Quando o indicador LED começar a piscar em azul, você poderá soltar os botões.
- 4. Uma vez que o mouse tenha sido emparelhado com sucesso, os LEDs do mouse de jogo ficarão acesos em azul por 3 segundos.

**IMPORTANTE!** Se você encontrar problemas para reconectar o mouse depois que ele já tiver sido emparelhado, remova o dispositivo da lista de dispositivos e siga as etapas 1 a 4 para reconectá-lo.

**NOTA:** Para emparelhar o seu mouse para jogo a um dispositivo diferente, repita o passo 3. Isso redefinirá o pareamento Bluetooth e permitirá que você emparelhe seu mouse para um dispositivo diferente.

# **Atualização do seu mouse e emulador para jogos**

- 1. Conecte o dongle USB à porta USB do computador e defina o mouse para o modo RF 2.4G Wireless.
- 2. Inicie o ROG Armory e depois atualize o firmware do seu mouse para jogos. Por favor, consulte o manual da ROG Armory para mais detalhes sobre atualização de firmware.

**NOTA:** O indicador LED piscará em vermelho enquanto o firmware estiver atualizando.

# **Substituindo os interruptores**

**NOTA:** Consulte www.asus.com para a lista de opções compatíveis.

Se você quiser substituir os botões, siga os passos abaixo:

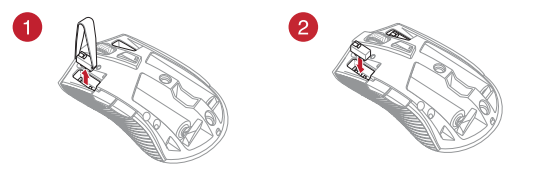

### **IMPORTANTE!**

- Certifique-se de instalar o interruptor com seu botão para frente do mouse para a tomada do interruptor.
- Certifique-se de que os interruptores estão posicionados corretamente nas tomadas.

Mouse de Jogo ROG STRIX CARRY 11

Português do Brasil

ortuguês do Bras

# **Začínáme**

### **Vložení baterií do herní myši:**

- 1. Zvedněte horní kryt ze zadní strany herní myši a sejměte jej.
- 2. Do bateriové přihrádky herní myši ROG STRIX CARRY vložte dvě (2) přiložené baterie AA.
- 3. Nasaďte horní kryt na horní stranu herní myši a potom jej stisknutím levého a pravého tlačítka myši zajistěte.

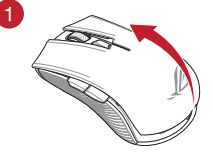

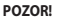

- Zajistěte, aby byly baterie nainstalovány ve správné orientaci, která je uvedena v bateriové přihrádce.
- Přiložené baterie nejsou nabíjecí.
- NEKOMBINUJTE nové a staré baterie.

### **DŮLEŽITÉ!**

- Do této herní myši vkládejte pouze alkalické baterie.
- Nebudete-li tuto herní myš delší dobu používat, doporučujeme vyjmout baterie.

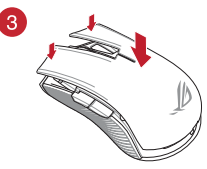

V následující tabulce jsou uvedeny stavy baterií v herní myši ROG STRIX CARRY.

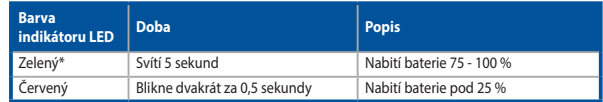

**\* Indikátor LED svítí zeleně, pouze když nastavíte režim bezdrátového připojení RF 2.4G nebo nastavíte režim Bluetooth po spárování herní myši.**

### **Pokyny pro připojení herní myši ROG STRIX CARRY:**

### **Pomocí bezdrátového radiofrekvenčního režimu 2,4 G**

- 1. Připojte dodaný kabel USB adaptér k portu USB počítače.
- 2. Nastavte přepínač připojení na bezdrátový radiofrekvenční režim 2,4 G.
- 3. Herní myš by se měla automaticky začít párovat. Po úspěšném spárování herní myši bude indikátor LED na myši svítit 5 sekund zeleně.

Čeština

12 Rychlý průvodce

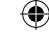

### **Párování herní myši přes Bluetooth**

- 1. Nastavte přepínač připojení do režimu připojení Bluetooth.
- 2. Spusťte párování v nastavení počítače. Klikněte na možnost **Start > Ovládací panely > Zařízení a tiskárny**, poté klikněte na **Přidat zařízení** a vyberte **ROG STRIX CARRY**.

**POZNÁMKA:** Postup nastavení počítače je stejný pro Windows® 7 a Windows® 10.

- 3. Stisknutím a podržením **levého, pravého a DPI tlačítka** přibližně 3 sekundy zahajte párování. Jakmile indikátor LED začne blikat modře, můžete tlačítka uvolnit.
- 4. Po úspěšném spárování herní myši se LED kontrolky na herní myši rozsvítí modře po dobu 3 sekund.

**DŮLEŽITÉ!** Pokud zaznamenáte problémy s opětovným připojením myši, která byla již spárována, odeberte zařízení ze seznamu a poté jej znovu připojte podle fází postupu 1 až 4.

**POZNÁMKA:** Chcete-li spárovat herní myš s jiným zařízením, zopakujte krok 3. Tím se resetuje spárování Bluetooth a nyní lze spárovat herní myš s jiným zařízením.

# **Aktualizace herní myši a hardwarového klíče**

- 1. Připojte USB adaptér k portu USB počítače a potom nastavte herní myš na bezdrátový režim RF 2.4G.
- 2. Spusťte ROG Armoury, poté aktualizujte firmware herní myši. Podrobné informace o aktualizaci firmwaru najdete v příručce ROG Armoury.

**POZNÁMKA:** Během aktualizování firmwaru bude indikátor LED blikat červeně.

# **Vyměňte spínače**

**POZNÁMKA:** Seznam kompatibilních spínačů najdete na webu www.asus.com.

Při výměně spínačů postupujte podle následujících kroků:

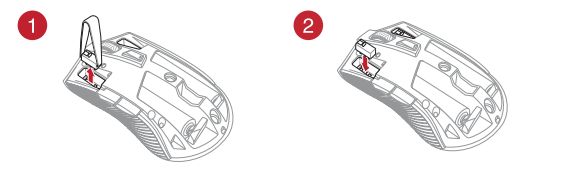

### **DŮLEŽITÉ!**

- Spínač je třeba do pozice nainstalovat tak, aby jeho tlačítko směřovalo k přední straně myši.
- Spínače musí být řádně usazené v pozicích.

Herní myši ROG STRIX CARRY 13

či<br>J

⊕

# **Aan de slag**

### **De batterijen in uw gamemuis installeren:**

- 1. Til de bovenklep vanaf de achterkant van uw gamemuis op om de bovenklep te verwijderen.
- 2. Installeer de twee (2) meegeleverde AA-batterijen in het batterijvak van uw ROG STRIX CARRY gamemuis.
- 3. Plaats de klep terug op de bovenkant van de gamemuis en druk dan op de linker- en rechtermuisknoppen om de bovenklep vast te maken.

### **VOORZICHTIG!**

- Controleer of de batterijen in de correcte richting zijn geïnstalleerd en volg hiervoor de richting die is aangegeven in het batterijvak.
- De meegeleverde batterijen zijn niet oplaadbaar.
- Nieuwe batterijen NIET combineren met oude.

### **BELANGRIJK!**

- Gebruik alleen alkalinebatterijen voor uw gamemuis.
- Wij raden u aan de batterijen uit de gamemuis te verwijderen als u de muis niet zult gebruiken gedurende langere tijd.

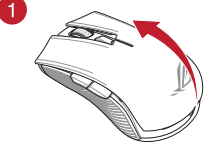

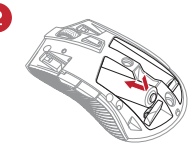

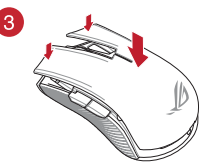

Raadpleeg de onderstaande tabel voor de batterijstatus van uw ROG STRIX CARRY gamemuis.

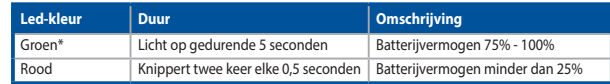

**\* De LED-indicator zal alleen groen oplichten als u de verbindingsmodus op RF 2.4G draadloze modus instelt of als u de Bluetooth-modus instelt nadat de gamemuis al is gekoppeld.**

### **Uw ROG STRIX CARRY gamingmuis aansluiten:**

### **Met de RF 2.4G draadloze modus**

- 1. Sluit de meegeleverde USB-dongle aan op de USB-poort van uw computer.
- 2. Stel de verbindingsschakelaar in op de RF 2.4G draadloze modus.
- 3. Uw gamemuis zou het koppelen automatisch moeten starten. Zodra uw gamemuis is gekoppeld, licht de LED-indicator op uw gamemuis groen op gedurende 5 seconden.

14 Beknopte handleiding

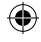

### **Uw gamingmuis koppelen via Bluetooth**

- 1. Stel de aan/uit schakelaar in op de Bluetooth.
- 2. Stel uw pc in om het koppelen te starten. Klik op **Start > Configuratiescherm > Apparaten en printers**, en klik dan op **Een apparaat toevoegen** en selecteer **ROG STRIX CARRY** om het koppelen te starten.

**OPMERKING:** De stappen voor het instellen van uw pc zijn dezelfde als voor Windows® 7 en Windows® 10.

- 3. Houd de **linkerknop, rechtsknop** en **DPI-knop** circa 3 seconden ingedrukt om het koppelen te starten. Zodra de LED-indicator begint blauw te knipperen, mag u de knoppen loslaten.
- 4. Zodra uw gamingmuis is gekoppeld, lichten de LED's op uw gamingmuis blauw op gedurende 3 seconden.

**BELANGRIJK!** Als u problemen ondervindt bij het opnieuw verbinden van uw muis nadat deze al werd gekoppeld, verwijdert u het apparaat uit de apparaatlijst en volgt u de stappen 1 - 4 om opnieuw te verbinden.

**OPMERKING:** Om uw gamemuis te koppelen met een ander apparaat, herhaalt u stap 3. Dit zal het koppelen via Bluetooth resetten waardoor u uw gamemuis kunt koppelen met een ander apparaat.

### **Uw gamingmuis en dongle bijwerken**

- 1. Sluit de USB-dongle aan op de USB-poort van uw computer en stel dan uw gamemuis in op de RF 2.4G draadloze modus.
- 2. Start ROG Armoury en werk dan de firmware van uw gamingmuis bij. Raadpleeg de ROG Armoury-handleiding voor meer details over het bijwerken van de firmware.

**OPMERKING:** De LED-indicator zal rood knipperen terwijl de firmware wordt bijgewerkt.

# **Vervang de schakelaars**

**OPMERKING:** raadpleeg www.asus.com voor een lijst van compatibele switches.

Volg de onderstaande stappen als u de switches wilt vervangen:

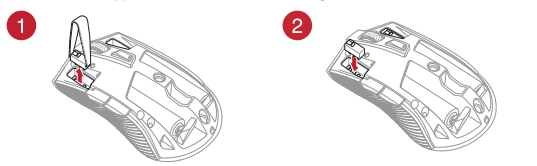

### **BELANGRIJK!**

- Zorg dat u de switch installeert met de knop naar de voorkant van de muis naar de switch-socket gericht.
- Controleer of de switches goed in de switch-sockets zitten.

ROG STRIX CARRY gamingmuise 15

Nederlands

Vederland

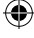

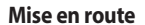

### **Installer les piles sur votre souris gaming :**

- 1. Soulevez la coque à partir de l'arrière de la souris pour la retirer.
- 2. Installez les deux (2) piles AA fournies dans le compartiment à piles de votre souris gaming ROG STRIX CARRY.
- 3. Remettez en place la coque sur votre souris gaming, puis appuyez sur les boutons gauche et droit de la souris pour fixer la coque.

### **ATTENTION !**

- Assurez-vous que les piles sont installées dans le bon sens, reportez-vous à la direction indiquée dans le compartiment à piles.
- Les piles fournies ne sont pas rechargeables.
- NE PAS mélanger des piles neuves avec des piles usagées.

### **IMPORTANT !**

- Utilisez uniquement des piles alcalines lorsque vous installez des piles sur votre souris gaming.
- Il est recommandé de retirer les piles de votre souris gaming si celle-ci n'est pas utilisée pendant une période prolongée.

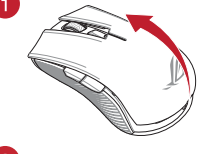

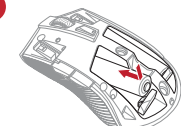

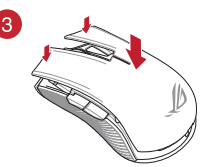

Consultez le tableau ci-dessous pour connaître les différents états de charge de votre souris gaming ROG STRIX CARRY.

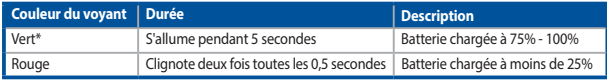

**\* Le voyant ne s'allume en vert que lorsque vous définissez le mode de connexion sur le mode sans fil RF 2.4G ou lorsque vous passez en mode Bluetooth après que la souris gaming a déjà été associée.**

### **Pour connecter votre souris gaming ROG STRIX CARRY :**

### **Utiliser le mode sans fil RF 2.4G**

- 1. Insérez le dongle USB fourni sur l'un des ports USB de votre ordinateur.
- 2. Réglez l'interrupteur de connexion sur le mode sans fil RF 2.4G.
- 3. Votre souris gaming devrait automatiquement débuter l'association. Une fois votre souris gaming associée avec succès, le voyant lumineux de votre souris gaming s'allume en vert pendant 5 secondes.

Français

16 Guide de démarrage rapide

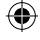

### **Associer votre souris gaming via le Bluetooth**

- 1. Réglez l'interrupteur de connexion sur le mode de connexion Bluetooth.
- 2. Configurez votre ordinateur pour débuter l'association. Cliquez sur **Démarrer** > **Panneau de configuration** > **Périphériques et imprimantes**, puis cliquez sur **Ajouter un périphérique** et sélectionnez **ROG STRIX CARRY** pour débuter l'association.

**REMARQUE :** Les étapes de configuration de votre ordinateursont les mêmes pour Windows 7 et Windows 10.

- 3. Maintenez le **Bouton gauche**, **Bouton droit** et **Bouton DPI** enfoncés pendant environ 3 secondes pour démarrer l'association. Une fois que le voyant commence à clignoter en bleu, vous pouvez relâcher les boutons.
- 4. Une fois votre souris gaming associée avec succès, le voyant lumineux de votre souris gaming s'allume en bleu pendant 3 secondes.

**IMPORTANT !** Si vous rencontrez des problèmes lors de la reconnexion de votre souris après l'avoir associée, retirez le périphérique de la liste des périphériques, puissuivez les étapes 1 à 4 pour le reconnecter.

**REMARQUE :** Pour associer votre souris gaming à un autre périphérique, répétez l'étape 3. Cela réinitialisera l'association Bluetooth et vous permettra d'associer votre souris gaming à un autre périphérique.

# **Mettre à jour votre souris gaming et le dongle**

- 1. Connectez le dongle USB au port USB de votre ordinateur, puis réglez votre souris gaming sur le mode sans fil RF 2.4G.
- 2. Lancez ROG Armoury, puis mettez à jour le firmware de votre souris gaming. Veuillez consulter le manuel de ROG Armoury pour plus de détails sur la mise à jour du firmware.

**REMARQUE :** Le voyant clignote en rouge pendant la mise à jour du firmware.

# **Remplacer les interrupteurs**

**REMARQUE :** Rendez-vous sur le site www.asus.com pour consulter la liste des interrupteurs compatibles.

Si vous souhaitez remplacer les interrupteurs de votre souris :

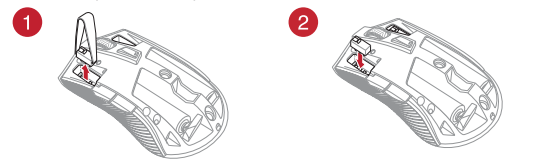

### **IMPORTANT !**

- Assurez-vous d'installer l'interrupteur avec le bouton orienté vers l'avant de la souris.
- Assurez-vous que les interrupteurs sont correctement enclenchés sur leur interface de connexion.

Souris gaming ROG STRIX CARRY 17

Françai

# **Näin pääset alkuun**

### **Paristojen asentaminen pelihiireen:**

- 1. Nosta yläkansi pelihiiren takaa yläkannen irrottamiseksi.
- 2. Asenna kaksi (2) toimitukseen kuuluvaa AA-paristoa ROG STRIX CARRY -pelihiiren paristolokeroon.
- 3. Aseta kansi takaisin pelihiiren päälle, paina sitten alas vasenta ja oikeaa hiiripainiketta yläkannen kiinnittämiseksi.

### **VAARA!**

- Varmista, että paristot on asennettu oikein suunnattuina paristolokeron merkintöjen mukaisesti.
- • Toimitukseen kuuluvat paristot eivät ole uudelleenladattavia.
- • ÄLÄ sekoita uusia ja vanhoja paristoja keskenään.

### **TÄRKEÄÄ!**

- Käytä ainoastaan alkaliparistoja, kun asennat paristot pelihiireen.
- On suositeltavaa, että poistat paristot pelihiirestä, jos sitä ei tulla käyttämään pitkään aikaan.

Katso alla olevasta taulukosta ROG STRIX CARRY -pelihiiren akun tila.

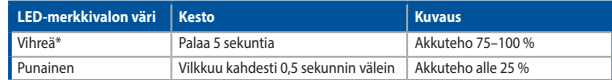

**\* LED-merkkivalo palaa vihreänä vain, kun asetat yhteystilaksi RF 2,4 G -langattoman tilan, tai kun asetat laitteen Bluetooth-tilaan, kun pelihiiri on jo pariutettu.**

### **ROG STRIX CARRY -pelihiiren liittäminen:**

### **RF 2.4G Wireless -tilan käyttö**

- 1. Liitä toimitukseen kuuluva USB-käyttöavain tietokoneen USB-porttiin.
- 2. Aseta liitäntäkytkin RF 2.4G -tilaan.
- 3. Pelihiiren tulisi aloittaa pariutus automaattisesti. Ku pelihiiren pariuttaminen on onnistunut, pelihiiren LED-merkkivalo palaa vihreänä 5 sekuntia.

Suomi

18 Pikaopas

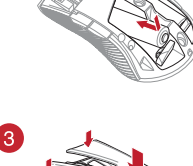

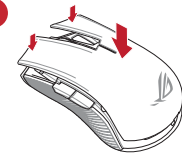

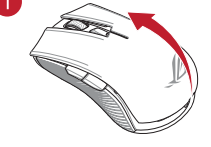

### **Pelihiiren pariuttaminen Bluetoothilla**

- 1. Aseta yhteyskytkin Bluetooth-yhteystilaan.
- 2. Aseta PC aloittamaan pariutus. Napsauta **Käynnistä > Ohjauspaneeli > Laitteet ja tulostimet** ja napsauta sitten **Lisää laite** ja valitse **ROG STRIX CARRY** aloittaaksesi pariutuksen.

**HUOMAUTUS:** PC:n asettamisen vaiheet ovat samat sekä Windows® 7:lle että Windows® 10:lle.

- 3. Pidä **Vasen-, Oikea- ja DPI-painiketta** painettuna noin 3 sekuntia aloittaaksesi pariutuksen. Kun LED-merkkivalo alkaa vilkkua sinisenä, voit vapauttaa painikkeet.
- 4. Kun pelihiiren pariutus on onnistunut, pelihiiren LED-valot palavat sinisenä 3 sekuntia.

**TÄRKEÄÄ!** Mikäli jo pariutetun hiiren uudelleen yhdistämisessä ilmenee ongelmia, poista laite laiteluettelosta ja yhdistä se uudelleen vaiheiden 1–4 mukaisesti.

**HUOMAUTUS:** Pariuttaaksesi pelihiiren eri laitteeseen, toista vaihe 3. Tämä nollaa Bluetoothpariutuksen ja mahdollistaa pelihiiren pariuttamisen eri laitteeseen.

# **Pelihiiren ja käyttöavaimen päivittäminen**

- 1. Liitä UDB-käyttöavain tietokoneen USB-porttiin. Aseta sen jälkeen pelihiiri RF 2,4G -langattomaan tilaan.
- 2. Käynnistä ROG Armoury ja päivitä sitten pelihiiren laiteohjelmisto. Katso ROG Armouryn käyttöoppaasta lisätietoja laiteohjelmiston päivittämisestä.

**HUOMAUTUS:** LED-merkkivalo vilkkuu punaisena, kun laiteohjelmistoa päivitetään.

# **Vaihda kytkimet**

**HUOMAUTUS:** Katso osoitteesta www.asus.com luettelo yhteensopivista kytkimistä.

Jos haluat vaihtaa kytkimiä, toimi seuraavasti:

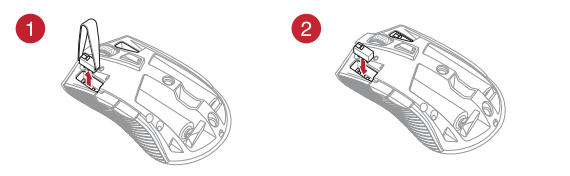

### **TÄRKEÄÄ!**

- Varmista, että asennat kytkimen niin, että sen painike on hiiren etuosaa päin kohti kytkinliitäntää.
- Varmista, että kytkimet ovat kunnolla kiinni kytkinliitännöissä.

ROG STRIX CARRY-pelihiiri 19

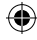

Suomi

# **Erste Schritte**

### **Einsetzen der Batterien in Ihre Gaming Maus:**

- 1. Heben Sie die obere Abdeckung von der Hinterseite Ihrer Gaming Maus, um die Abdeckung abzunehmen.
- 2. Setzen Sie die beiden (2) mitgelieferten AA-Batterien in das Batteriefach Ihrer ROG STRIX CARRY Gaming Maus ein.
- 3. Setzen Sie die obere Abdeckung auf Ihrer Gaming Maus wieder ein und drücken Sie sie dann auf der linken und rechten Maustaste nach unten, bis die Abdeckung fest sitzt.

### **ACHTUNG!**

- Stellen Sie sicher, dass die Batterien in der korrekten Richtung eingesetzt werden. Beachten Sie hierzu die im Batteriefach angezeigte Richtung.
- Die mitgelieferten Batterien sind nicht wiederaufladbar.
- Verwenden Sie KEINE neuen und alten Batterien zusammen.

### **WICHTIG!**

- Verwenden Sie nur Alkali-Batterien mit Ihrer Gaming Maus.
- Wir empfehlen Ihnen, die Batterien aus Ihrer Gaming Maus herauszunehmen, wenn die Maus für einen längeren Zeitraum nicht verwendet wird.

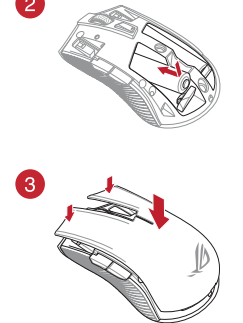

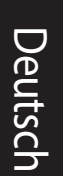

Finden Sie in der nachstehenden Tabelle den Batteriestatus Ihrer ROG STRIX CARRY Gaming Maus.

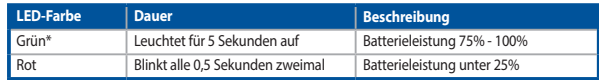

**\* Die LED-Anzeige leuchtet nur dann grün, wenn Sie den Verbindungsmodus auf den RF 2,4G WLAN-Modus eingestellt haben oder wenn Sie den Bluetooth-Modus wählen, nachdem die Gaming Maus bereits gekoppelt wurde.**

### **So verbinden Sie Ihre ROG STRIX CARRY Gaming Maus:**

### **Verwendung des RF 2,4G WLAN-Modus**

- 1. Verbinden Sie den mitgelieferten USB-Dongle mit dem USB-Anschluss Ihres Computers.
- 2. Legen Sie den Schalter für die Verbindung auf RF 2,4G WLAN-Modus fest.
- 3. Ihre Gaming Maus startet automatisch die Kopplung. Sobald Ihre Gaming Maus erfolgreich gekoppelt wurde, leuchtet die LED-Anzeige fünf Sekunden lang grün.

20 Schnellstartanleitung

### **Koppeln Ihrer Gaming Maus über Bluetooth**

- 1. Legen Sie den Schalter für den Verbindungsmodus auf Bluetooth fest.
- 2. Richten Sie Ihren PC ein, um den Kopplungsvorgang zu starten. Klicken Sie auf **Start** > **Control Panel (Systemsteuerung)** > **Devices and Printers (Geräte und Drucker)**, klicken Sie dann auf **Add a Device (Gerät hinzufügen)** und wählen Sie **ROG STRIX CARRY**, um den Kopplungsvorgang zu starten.

**HINWEIS:** Die Schritte zum Einrichten Ihres PCssind für Windows 7 und Windows 10 identisch.

- 3. Halten Sie die **Linke Taste**, **Rechte Taste** und **DPI-Taste** etwa drei Sekunden lang gedrückt, um die Kopplung zu starten. Sobald die LED-Anzeige blau zu blinken beginnt, können Sie die Tasten loslassen.
- 4. Sobald Ihre Gaming Maus erfolgreich gekoppelt wurde, leuchtet die LED-Anzeige drei Sekunden lang blau.

**WICHTIG!** Falls Probleme beim erneuten Verbinden Ihrer Maus auftreten, nachdem diese bereits gekoppelt wurde, entfernen Sie das Gerät aus der Geräteliste und führen Sie dann nochmals die Schritte 1 bis 4 zum Verbinden aus.

**HINWEIS:** Um Ihre Gaming Maus mit einem anderen Gerät zu koppeln, wiederholen Sie Schritt 3. Dadurch wird die Bluetooth-Kopplung zurückgesetzt und Sie können Ihre Gaming-Maus mit einem anderen Gerät koppeln.

# **Aktualisieren Ihrer Gaming Maus und des Dongles**

- 1. Verbinden Sie den USB-Dongle mit einem USB-Anschluss an Ihrem Computer und stellen Sie dann Ihre Gaming Maus auf den RF 2,4G WLAN-Modus.
- 2. Starten Sie ROG Armoury und aktualisieren Sie dann die Firmware Ihrer Gaming Maus. Entnehmen Sie bitte dem ROG Armoury-Handbuch weitere Einzelheiten über die Aktualisierung der Firmware.

**HINWEIS:** Die LED-Anzeige blinkt rot, während die Firmware aktualisiert wird.

# **Austauschen der Schalter**

**HINWEIS:** Finden Sie eine Liste der kompatiblen Schalter unter www.asus.com.

Wenn Sie die Schalter austauschen möchten, führen Sie folgende Schritte aus:

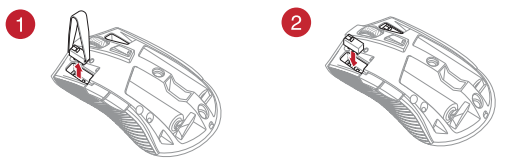

### **WICHTIG!**

- Achten Sie darauf, den Schalter mit der Schaltfläche nach vorn in den Steckplatz zu installieren.
- Stellen Sie sicher, dass die Schalter fest in den Steckplätzen sitzen.

ROG STRIX CARRY Gaming Maus 21

Deutsch

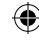

# **Első lépések**

### **Az elemek behelyezése a játékokhoz készült egérbe:**

- 1. Emelje le a felső fedelet az egér hátoldalán a felső fedél eltávolításához.
- 2. Helyezze be a két (2) AA típusú tartozékelemet a ROG STRIX CARRY egér elemtartó rekeszébe.
- 3. Helyezze vissza a fedelet az egér tetejére, majd nyomja le a bal és a jobb egérgombot a felső fedél rögzítéséhez.

### **VIGYÁZAT!**

- Győződjön meg arról, hogy az elemeket a megfelelő irányban helyezi be; a helyes irány az elemtartó rekeszen van feltüntetve.
- A mellékelt elemek nem újratölthetőek.
- NE használja együtt az új elemeket a régi elemekkel.

### **FONTOS!**

- Kizárólag alkáli elemeket használjon az egérhez.
- Azt javasoljuk, hogy az elemeket vegye ki az egérből, ha az egeret hosszabb ideig nem használja.

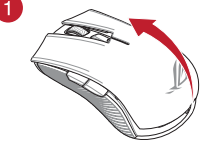

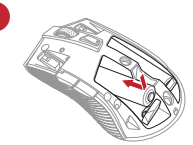

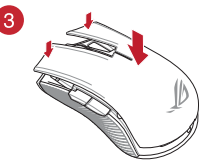

A játékokhoz megtervezett ROG STRIX CARRY egérben lévő elemek állapotát az alábbi táblázatban tekintheti meg.

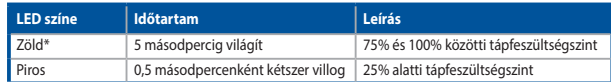

**\* A LED-jelzőfény csak akkor fog zöld színnel világítani, ha a csatlakozási mód RF 2,4 GHz-es vezeték nélküli módra van állítva, vagy ha Bluetooth módra van állítva, miután az egér korábban már párosítva lett.**

# **A játékokhoz kialakított ROG STRIX CARRY egér csatlakoztatása:**

# **Az RF 2,4 GHz-es vezeték nélküli mód használata**

- 1. Csatlakoztassa a tartozékként kapott USB-hardverkulcsot a számítógép USB-portjába.
- 2. Állítsa át a csatlakozási kapcsolót az RF 2,4 GHz-es vezeték nélküli üzemmódra.
- 3. Az egér automatikusan megkezdi a párosítást. Miután az egér párosítása sikeresen megtörtént, az egéren lévő LED-jelzőfény 5 másodpercig zöld színnel fog világítani.

Magyar

22 Gyors üzembe helyezési útmutató

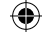

### **Az egér párosítása Bluetooth kapcsolaton keresztül**

- 1. Állítsa át a csatlakozási mód kapcsolóját Bluetooth csatlakozási módra.
- 2. Állítsa be a számítógépét a párosítás megkezdéséhez. **Kattintson a Start > Vezérlőpult > Eszközök** és nyomtatók menüpontra, majd kattintson az **Eszköz hozzáadása lehetőségre**, és válassza ki a **ROG STRIX CARRY** opciót a párosítás elindításához.

**MEGJEGYZÉS:** A számítógép beállításának lépései Windows® 7 és Windows® 10 rendszerben megegyeznek.

- 3. Tartsa lenyomva a **bal gombot,** a **jobb gombot** és a **DPI gombot** kb. 3 másodpercig a párosítás megkezdéséhez. Amikor a LED-jelzőfény elkezd kék színnel villogni, elengedheti a gombokat.
- 4. Miután az egér párosítása sikerült, az egéren lévő LED-fények 3 másodpercig kék színnel világítanak.

**FONTOS!** Ha a párosítást követően problémákat tapasztal az egér újracsatlakoztatásakor, távolítsa el az eszközt az eszközök listájáról, majd kövesse az 1-4. lépéseket az ismételt csatlakoztatáshoz.

**MEGJEGYZÉS:** Ha az egeret egy másik eszközzel is párosítani szeretné, ismételje meg a 3. lépést. Ezzel visszaálíthatja a Bluetooth-párosítást alaphelyzetbe, és az egeret egy másik eszközzel párosíthatja.

# **Az egér és a hardverkulcs frissítése**

- 1. Csatlakoztassa az USB-hardverkulcsot a számítógép USB-portjába, majd állítsa át az egeret RF 2,4 GHz-es vezeték nélküli módba.
- 2. Indítsa el a ROG Armoury alkalmazást, majd frissítse az egér firmware-ét. A firmware frissítésére vonatkozó bővebb tudnivalókért tekintse meg a ROG Armoury útmutatóját.

**MEGJEGYZÉS:** A firmware frissítése közben a LED-jelzőfény piros színnel villog.

# **Cserélje ki a kapcsolókat**

**MEGJEGYZÉS:** A kompatibilis kapcsolók listáját a www.asus.com webhelyen tekintheti meg.

A kapcsolók lecseréléséhez kövesse az alábbi lépéseket:

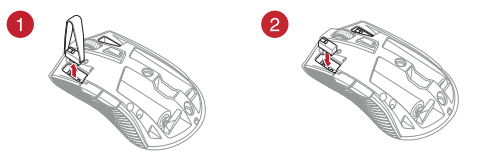

### **FONTOS!**

- A kapcsolót úgy helyezze be a kapcsolóaljzatba, hogy a gombja az egér elülső része felé nézzen.
- • Győződjön meg arról, hogy a kapcsolók megfelelően illeszkednek a kapcsolóaljzatokba.

A játékokhoz kialakított ROG STRIX CARRY egér 23

Magyar

# **Per iniziare**

### **Installazione delle batterie nel mouse gaming:**

- 1. Rimuovete la cover superiore sollevandola dal retro del mouse gaming.
- 2. Inserite le due (2) batterie AA in dotazione nel vano batterie del mouse gaming ROG STRIX CARRY.
- 3. Riposizionate la cover superiore sul mouse gaming, quindi spingete i tasti destro e sinistro verso il basso per fissare la cover al mouse gaming.

trovate nel vano per le batterie. • Le batterie in dotazione non sono ricaricabili. NON mischiate batterie nuove con batterie

• Assicuratevi che le batterie siano installate nel verso corretto, fate riferimento alle istruzioni che

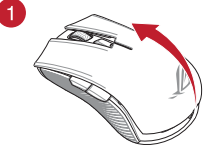

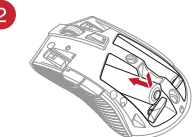

### **IMPORTANTE!**

datate.

**ATTENZIONE!**

- Scegliete solamente batterie alcaline per il vostro mouse gaming.
- Se pensate di non utilizzare il mouse gaming per diverso tempo vi raccomandiamo di rimuovere le batterie.

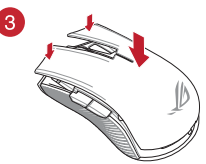

Fate riferimento alla tabella seguente per conoscere lo stato delle batterie del mouse gaming ROG STRIX **CARRY** 

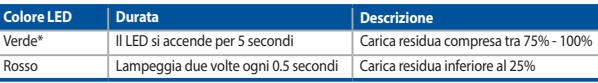

**\* L'indicatore LED si accende di verde solamente se attivate la modalità senza fili senza fili RF 2.4GHz, o se attivate la modalità Bluetooth dopo aver eseguito l'associazione del mouse.**

### **Per connettere il mouse gaming ROG STRIX CARRY:**

### **Nella modalità senza fili RF 2.4GHz**

- 1. Collegate il dongle USB in dotazione ad una porta USB del vostro computer.
- 2. Impostate il selettore modalità di connessione sulla modalità senza fili RF 2.4GHz.
- 3. Il vostro mouse gaming verrà associato al PC automaticamente. Ad associazione avvenuta il LED del mouse gaming si accende di una luce verde fissa per 5 secondi.

Italiano

24 Guida rapida

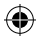

### **Accoppiare il mouse gaming via Bluetooth**

- 1. Impostate il selettore modalità di connessione sulla modalità Bluetooth.
- 2. Configurate il PC per avviare l'associazione. Cliccate su **Start** > **Pannello di controllo** > **Dispositivi e stampanti**, quindi cliccate su **Aggiungi un dispositivo** e selezionate **ROG STRIX CARRY** per avviare l'associazione.

**NOTA:** I passaggi di configurazione del PC sono identici per Windows® 7 e per Windows® 10.

- 3. Per avviare l'associazione premete contemporaneamente il **Tasto sinistro**, il **Tasto destro** e il **Tasto DPI** per circa 3 secondi. Quando l'indicatore LED lampeggia di colore blu potete rilasciare i tasti.
- 4. Ad associazione avvenuta il LED del mouse gaming si accende di una luce blu fissa per 3 secondi.

**IMPORTANTE!** Se incontraste problemi nel riconnettere il mouse dopo aver eseguito l'accoppiamento rimuovete il mouse dall'elenco dei dispositivi quindi ripetete i passaggi 1 - 4.

**NOTA:** Per associare il mouse gaming ad un dispositivo differente ripetete il passaggio 3. Questa procedura elimina l'associazione Bluetooth esistente e permette di associare il mouse gaming ad un altro dispositivo.

# **Aggiornamento di mouse gaming e dongle**

- 1. Collegate il dongle alla porta USB del computer, quindi impostate il mouse gaming nella modalità senza fili RF 2.4GHz.
- 2. Avviate ROG Armoury quindi aggiornate il firmware del mouse gaming. Per ulteriori informazioni sull'aggiornamento del firmware fate riferimento al manuale di ROG Armoury.

**NOTA:** Durante l'aggiornamento del firmware l'indicatore LED lampeggia di rosso.

# **Sostituzione dei tasti**

**NOTA:** Fate riferimento a http://www.asus.com per l'elenco dei tasti compatibili.

Se volete sostituire i tasti fate riferimento ai seguenti passaggi:

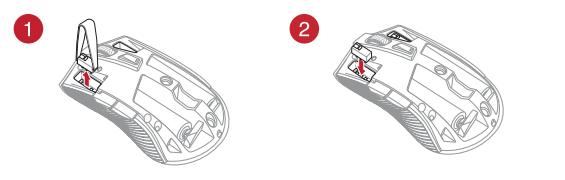

### **IMPORTANTE!**

- Assicuratevi di installare i tasti con i relativi pulsanti rivolti verso la parte anteriore del mouse.
- Assicuratevi che i tasti siano installati correttamente nei rispettivi alloggiamenti.

Mouse gaming ROG STRIX CARRY 25

Italiano

# **Komme i gang**

### **Installere batterier i spillmusen din:**

- 1. Løft toppdekselet fra baksiden av musen for å ta det av.
- 2. Sett de to (2) medfølgende AA-batteriene i batterirommet på ROG STRIX CARRY spillmus.
- 3. Sett på dekselet på toppen av spillmusen igjen, og trykk deretter venstre og høyre museknapp for å feste toppdekselet.

### **FORSIKTIG!**

- Kontroller at batteriene er satt i med riktig retning; se retningen som står i batterirommet.
- De medfølgende batteriene er ikke oppladbare.
- IKKE bland nye og gamle batterier.

### **VIKTIG!**

- Bruk kun alkaliske batterier når du stter batterier i spillmusen din.
- Vi anbefaler at du tar batteriene ut av spillmusen hvis spillmusen ikke skal brukes på lengre tid.

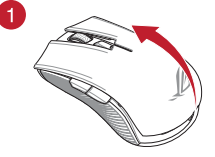

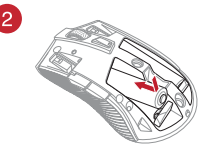

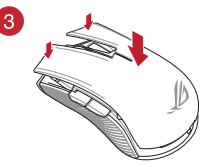

Se tabellen nedenfor for de ulike ladestatusene til ROG STRIX CARRY spillmus.

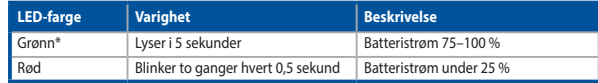

**\* LED-indikatoren lyser grønt kun når tilkoblingsmodus er satt til RF 2,4 G trådløs modus eller når spillmusen går inn Bluetooth-modus etter at den allerede har blitt paret.**

### **Slik kobler du til ROG STRIX CARRY spillmus:**

### **Bruke RF 2,4 G trådløs modus**

- 1. Koble den medfølgende USB-donglen til datamaskinens USB-port.
- 2. Sett tilkoblingsbryteren til RF 2,4 GHz trådløs modus.
- 3. Spillmusen skal starte paring automatisk. Når spillmusen har blitt paret, lyser LED-indikatoren på spillmusen grønt i 5 sekunder.

Norsk

26 Hurtigstartveiledning

### **Pare spillemusen din via Bluetooth**

- 1. Sett tilkoblingsbryteren til Bluetooth-tilkoblingsmodus.
- 2. Sett opp PC-en din for å begynne paring. Klikk **Start > Kontrollpanel > Enheter og skrivere**, klikk deretter på **Legg til en enhet**, og velg **ROG STRIX CARRY** for å begynne å pare.

**MERK:**Trinnene for å sette opp PC-en din er de samme for både Windows® 7 og Windows® 10.

- 3. Trykk og hold inne **Venstre-knappen, Høyre-knappen og DPI-knappen** i ca. 3 sekunder for å starte paring. Når LED-indikatoren begynner å blinke, kan du slippe knappene.
- 4. Når spillmusen har blitt paret, lyser LED-lampene på spillmusen blått i 3 sekunder.

**VIKTIG!** Hvis du opplever problemer med å koble til musen igjen etter at den allerede har blitt paret, kan du prøve å fjerne enheten fra listen over enheter og følge trinn 1–4 for å pare på nytt.

**MERK:** For å pare spillmusen til en annen enhet kan du gjenta trinn 3. Dette vil tilbakestille Bluetooth-paringen slik at du kan koble spillmusen til en annen enhet.

### **Oppdatere spillmusen og donglen**

- 1. Koble USB-donglen til datamaskinens USB-port, og sett deretter spillmusen til RF 2,4 G trådløs modus.
- 2. Start ROG Armory, og oppdater deretter fastvaren til spillmusen. Se bruksanvisningen til ROG Armory for mer informasjon om oppdatering av fastvare.

**MERK:** LED-indikatoren blinker rødt mens fastvaren oppdateres.

# **Bytt ut bryterne**

**MERK:** Se www.asus.com for listen over kompatible brytere.

Om du ønsker å bytte brytere, følger du trinnene nedenfor:

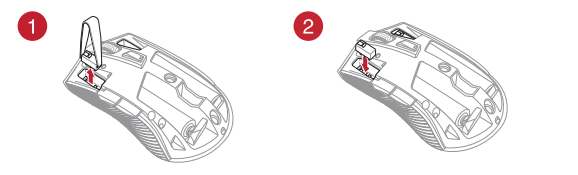

### **VIKTIG!**

- Sørg for at du monterer bryteren med knappen vendt mot fremsiden av musen, til bryterkontakten.
- Sørg for at bryterne sitter ordentlig på bryterkontaktene.

ROG STRIX CARRY spillmus 27

Norsk

# **Wprowadzenie**

### **Instalacja baterii w myszy do gier:**

- 1. Unieś górną pokrywę z tyłu myszy do gier, aby ją zdjąć.
- 2. Włóż dwie (2) dołączone baterie AA do wnęki na baterie myszy do gier ROG STRIX CARRY.
- 3. Załóż ponownie górną pokrywę myszy do gier, a następnie naciśnij lewy i prawy przycisk myszy w celu zabezpieczenia pokrywy.

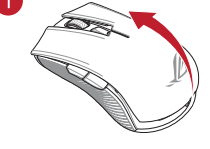

### **OSTRZEŻENIE!**

- • Upewnij się, że baterie zostały włożone w odpowiednim kierunku. Zwróć uwagę na wskazania we wnęce na baterie.
- Dołączonych baterii nie można ładować.
- NIE WOLNO łączyć nowych baterii ze starymi.

### **WAŻNE!**

- • W myszy do gier można instalować wyłącznie baterie alkaliczne.
- Jeśli mysz do gier nie będzie używana przez dłuższy czas, zalecane jest wyjęcie z niej baterii.

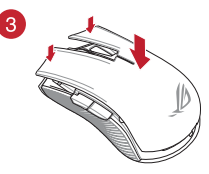

W poniższej tabeli omówiono różne stany baterii myszy do gier ROG STRIX CARRY.

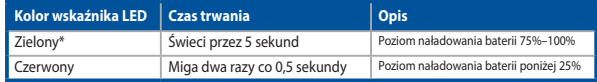

**\* Wskaźnik LED będzie świecił na zielono tylko wtedy, gdy ustawiony zostanie tryb połączenia bezprzewodowego RF 2,4G lub uaktywniony zostanie tryb Bluetooth po tym, jak mysz do gier została już sparowana.**

# Polski

# **Aby połączyć swoją bezprzewodową mysz do gier ROG STRIX CARRY Z użyciem trybu połączenia bezprzewodowego RF 2,4G**

- 1. Podłącz dostarczony klucz USB do portu USB komputera.
- 2. Ustaw przełącznik połączenia na tryb połączenia bezprzewodowego RF 2,4G.
- 3. Parowanie myszy do gier powinno rozpocząć się automatycznie. Po pomyślnym sparowaniu wskaźnik LED myszy do gier będzie świecić na zielono przez 5 sekund.

28 Przewodnik szybkiego startu

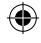

### **Parowanie myszy dla graczy przez Bluetooth**

- 1. Ustaw przełącznik połączenia w pozycji trybu Bluetooth.
- 2. Skonfiguruj komputer, aby rozpocząć parowanie. Kliknij kolejno pozycje **Start > Control Panel (Panel sterowania) > Devices and Printers (Urządzenia i drukarki)**, a następnie kliknij pozycję **Add a device (Dodaj urządzenie)** i wybierz mysz **ROG STRIX CARRY**, aby rozpocząć parowanie.

**UWAGA:** Procedura konfiguracji komputera jest taka sama w przypadku systemu Windows® 7, jak i Windows® 10.

- 3. Naciśnij **lewy przycisk** myszy, **prawy przycisk** myszy oraz **przycisk DPI** i przytrzymaj je przez około 3 sekundy, aby rozpocząć parowanie. Gdy wskaźnik LED zacznie migać na niebiesko, można zwolnić przyciski.
- 4. Po pomyślnym sparowaniu diody LED myszy dla graczy będą świecić na niebiesko przez 3 sekundy.

**WAŻNE!** W razie wystąpienia problemów z ponownym połączeniem już sparowanej myszy należy usunąć urządzenie z listy urządzeń i wykonać czynności 1–4 w celu ponownego połączenia.

**UWAGA:** Aby sparować mysz do gier z innym urządzeniem, powtórz krok 3. Spowoduje to wyzerowanie parowania Bluetooth i umożliwi wykonanie parowania myszy do gier z innym urządzeniem.

# **Aktualizowanie myszy dla graczy i klucza**

- 1. Podłącz klucz USB do portu USB komputera, a następnie ustaw tryb połączenia bezprzewodowego RF 2,4G myszy do gier.
- 

2. Uruchom program ROG Armoury, a następnie zaktualizuj oprogramowanie sprzętowe myszy dla graczy. Szczegółowe informacje na temat aktualizowania oprogramowania sprzętowego można znaleźć w podręczniku użytkownika programu ROG Armoury.

**UWAGA:** Podczas aktualizowania oprogramowania sprzętowego wskaźnik LED będzie migać na czerwono.

# **Wymień przełączniki**

**UWAGA:** Sprawdź stronę www.asus.com w celu uzyskania listy zgodnych przełączników.

Aby wymienić przełączniki, wykonaj wymienione poniżej czynności:

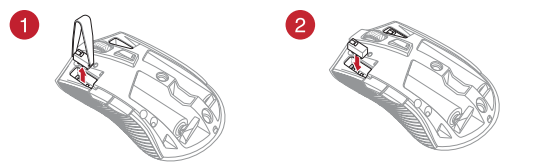

### **WAŻNE!**

- Przełącznik należy zainstalować do gniazda przełącznika z przyciskiem skierowanym do przodu myszy.
	- Upewnij się, że przełączniki są prawidłowo osadzone w gniazdach przełączników.

Gier bezprzewodowej myszy dla graczy ROG STRIX CARRY 29

Polski

# **Noţiuni introductive**

### **Instalarea bateriilor mouse-ul de gaming:**

- 1. Ridicați capacul superior din partea din spate a mouseului pentru a-l scoate.
- 2. Instalați cele două (2) baterii AA din pachet în compartimentul pentru baterii al mouse-ului de gaming ROG STRIX CARRY.
- 3. Remontați capacul pe partea de sus a mouse-ului de gaming, apoi apăsați butoanele mouse-ului pentru a fixa capacul superior.

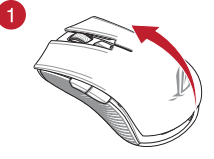

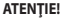

- Asigurați-vă că bateriile sunt corect orientate, conform direcției indicate in compartimentul pentru baterii.
- • Bateriile incluse în pachet nu sunt reîncărcabile.
- NU folositi baterii noi combinate cu baterii vechi.

### **IMPORTANT!**

- Folosiți numai baterii alcaline pentru mouse-ul dvs. de gaming.
- Vă recomandăm să scoateți bateriile din mouse dacă nu îl veți folosi pentru o perioadă îndelungată.

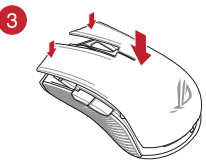

Consultați tabelul de mai jos pentru starea bateriei din mouse-ul de gaming ROG STRIX CARRY.

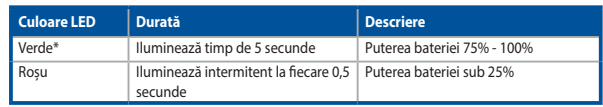

**\* Indicatorul LED va ilumina cu culoarea verde atunci când setați modul de conexiune la modul Wireless RF 2,4G sau când setați modul Bluetooth, după ce mouse-ul a fost asociat.**

### **Pentru a vă conecta mouse-ul de gaming ROG STRIX CARRY: Folosind modul wireless RF 2,4G**

- 1. Conectați dongle-ul USB inclus în pachet la portul USB de pe computer.
- 2. Setați butonul de conectare la modul wireless RF 2,4G
- 3. Mouse-ul de gaming ar trebui să se asocieze automat. După ce mouse-ul de gaming a finalizat asocierea, indicatorul LED al mouse-ului va ilumina cu culoarea verde timp de 5 secunde.

Română

30 Ghid de pornire rapidă

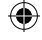

### **Asocierea mouse-ului de gaming prin Bluetooth**

- 1. Setați comutatorul de conexiune la modul Bluetooth.
- 2. Configurați PC-ul pentru a începe asocierea. Faceți clic pe Start > Panou de comandă > **Dispozitive și imprimante**, apoi faceți clic pe **Adăugare dispozitiv** și selectați **ROG STRIX CARRY** pentru a începe asocierea.

**OBSERVAȚIE:** Pașii pentru configurarea PC-ului sunt aceiași atât pentru Windows® 7 cât și pentru Windows® 10.

- 3. Apăsați și mențineți apăsate **butonul stânga**, **butonul dreapta** și **butonul DPI** timp de aproximativ 3 secunde pentru a începe asocierea. Odată ce indicatorul LED începe să ilumineze intermitent cu culoarea albastră, puteți elibera butoanele.
- 4. Odată ce mouse-ul dvs. de gaming a fost asociat cu succes, LED-urile de pe mouse se vor aprinde albastru timp de 3 secunde.

**IMPORTANT!** Dacă întâmpinați probleme la reconectarea mouse-ului după ce a fost deja asociat, eliminați dispozitivul din lista de dispozitive, apoi urmați pașii 1 - 4 pentru a-l reconecta.

**NOTĂ:** Pentru a asocia mouse-ul de gaming cu alt dispozitiv, repetați pasul 3. Acest proces va reseta asocierea Bluetooth și vă va permite să asociati mouse-ul de gaming cu alt dispozitiv.

### **Actualizarea mouse-ului și a dongle-ului**

- 1. Conectați dongle-ul USB în portul USB al computerului, apoi setați mouse-ul de gaming în modul Wireless RF 2,4G.
- 2. Lansați ROG Armory, apoi actualizați firmware-ul mouse-ului. Consultați manualul ROG Armory pentru mai multe detalii despre actualizarea firmware-ului.

**NOTĂ:** Indicatorul LED va ilumina cu culoarea roșie în timp ce firmware-ul se actualizează.

# **Înlocuiţi comutatoarele**

**NOTĂ:** Consultaţi www.asus.com pentru lista de comutatoare compatibile.

Dacă doriți să înlocuiți comutatoarele, urmați pașii de mai jos:

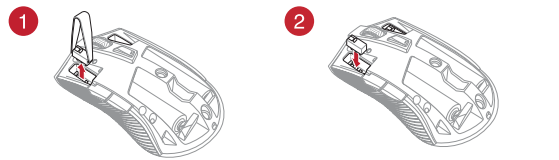

### **IMPORTANT!**

- Asigurați-vă că instalați comutatorul în mufă cu butonul comutatorului orientat spre partea din faţă a mouse-ului.
- Comutatoarele trebuie să fie așezate corect pe mufele de conectare ale acestora.

Mouse-ul ROG STRIX CARRY pentru Gaming 31

Română

# **Начало работы**

### **Установка элементов питания:**

- 1. Для снятия верхней крышки поднимите ее с задней части мыши.
- 2. Установите 2 элемента питания типа AA в отсек игровой мыши.
- 3. Установите крышку на верхнюю часть мыши, затем нажмите левую и правую кнопки для закрепления крышки.

### **ВНИМАНИЕ!**

- Убедитесь, что элементы питания установлены правильно, смотрите обозначение полярности в отсеке.
- Поставляемые в комплекте элементы питания не подлежат перезарядке.
- Не устанавливайте новые элементы питания вместе со старыми.

### **ВАЖНО!**

- Устанавливайте в мышь только щелочные элементы питания.
- Мы рекомендуем извлекать элементы питания из мыши, если она не используется в течение длительного периода времени.

Уровень заряда батареи мыши смотрите в таблице ниже.

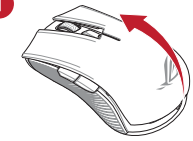

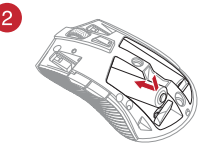

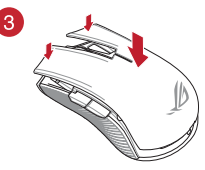

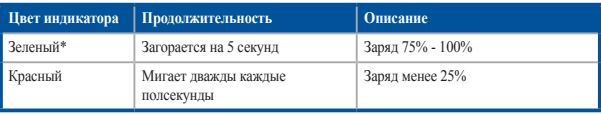

**\* Индикатор будет горить зеленым только в случае, если установлен беспроводной режим 2,4 ГГц или когда установлен режим Bluetooth после сопряжения мыши.**

### **Подключение мыши:**

### **Использование беспроводного режима 2,4 ГГц**

- 1. Подключите поставляемый в комплекте приемник к USB-порту компьютера.
- 2. Установите переключатель подключения в беспроводной режим 2,4 ГГц.
- 3. Начнется сопряжение мыши. После успешного сопряжения индикатор мыши загорится зеленым цветом на 5 секунд.

32 Краткое руководство

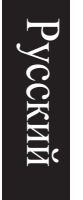

### **Сопряжение игровой мыши через Bluetooth**

- 1. Установите переключатель подключения в режим подключения Bluetooth.
- 2. Начните сопряжение на компьютере. Нажмите **Пуск** > **Панель управления** > **Устройства и принтеры**, затем нажмите **Добавить устройство** и выберите **ROG STRIX CARRY**.

**ПРИМЕЧАНИЕ:** Инструкции по сопряжению одинаковы для Windows 7 и Windows 10.

- 3. Для сопряжения нажмите и удерживайте **левую кнопку**, **правую кнопку** и **кнопку DPI** в течение 3 секунд. Опустите кнопки когда индикатор замигает синим цветом.
- 4. После успешного сопряжения индикатор мыши загорится синим цветом на 3 секунды.

**ВАЖНО!** Если Вы столкнулись с проблемами при повторном сопряжении, удалите устройство из списка устройств, затем выполните инструкции 1 - 4 для повторного сопряжения.

**ПРИМЕЧАНИЕ:** Для сопряжения мыши с другим устройством, повторите шаг 3. Это разорвет текущее сопряжение Bluetooth и позволит Вам выполнить сопряжение мыши с другим устройством.

### **Обновление прошивки игровой мыши и приемника**

- 1. Подключите USB приемник к компьютеру, а затем установите мышь в беспроводной режим 2,4 ГГц.
- 2. Запустите ROG Armory и обновите прошивку мыши. Дополнительную информацию об обновлении прошивки смотрите в руководстве ROG Armory.

**ПРИМЕЧАНИЕ:** При обновлении прошивки индикатор будет мигать красным цветом.

# **Замена переключателей**

**ПРИМЕЧАНИЕ:** Список совместимых микровыключателей смотрите на www.asus.com.

Если нужно заменить микровыключатели выполните следующие действия:

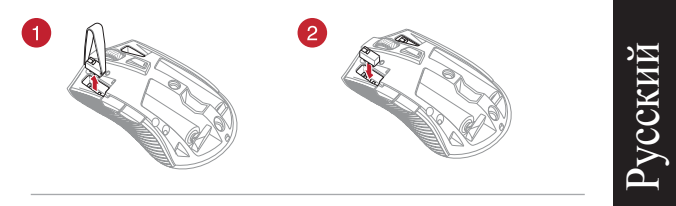

### **ВАЖНО!**

- Убедитесь, что кнопка на микровыключателе ближе к передней части мыши.
- Убедитесь, что микровыключатели установлены правильно.

Игровая мышь ROG STRIX CARRY 33

# **Procedimientos iniciales**

### **Instalar las pilas en el ratón para juegos:**

- 1. Levante la tapa superior desde la parte posterior del ratón para juegos para quitar dicha tapa.
- 2. Instale las dos (2) pilas AA incluidas en el compartimento de las pilas del ratón para juegos ROG STRIX CARRY.
- 3. Vuelva a colocar la tapa en la parte superior del ratón para juegos y, a continuación, empuje hacia abajo los botones izquierdo y derecho del ratón para fijar la tapa superior.

### **¡PRECAUCIÓN!**

- • Asegúrese de que las pilas están instaladas con la orientación correcta. Consulte la dirección indicada el compartimento de las pilas.
- Las pilas incluidas no son recargables.
- NO mezcle pilas nuevas con pilas usadas.

### **¡IMPORTANTE!**

- Utilice solamente pilas alcalinas cuando instale pilas en el ratón para juegos.
- Es recomendable que extraiga las pilas del ratón para juegos si no va a utilizar este durante un prolongado período de tiempo.

Consulte la tabla siguiente para conocer el estado de las pilas del ratón para juegos ROG STRIX CARRY.

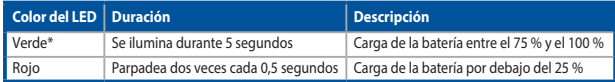

**\* El indicador LED se iluminará en color verde solamente cuando establezca el modo de conexión en el modo inalámbrico de 2,4G RF o cuando establezca el modo Bluetooth después de que el ratón para juegos se haya asociado.**

### **Para configurar el ratón para juegos ROG STRIX CARRY:**

### **Mediante el modo inalámbrico de 2,4 GHz de RF**

- 1. Conecte la llave USB integrada al puerto USB del equipo.
- 2. Establezca el conmutador de conexión en el modo inalámbrico de 2.4 GHz de RF.
- 3. El ratón para juegos debe iniciar la asociación automáticamente. Una vez que el ratón para juegos se haya asociado correctamente, el indicador LED de dicho ratón se iluminará en verde durante 5 segundos.

### **Asociar el ratón para juegos a través de Bluetooth**

1. Establezca el conmutador de conexión en el modo de conexión Bluetooth.

34 Guía de inicio rápido

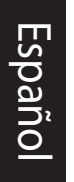

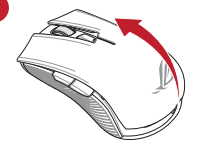

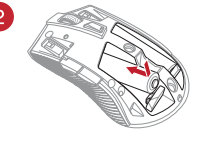

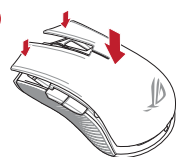

3

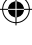

2. Configures su PC para iniciar la asociación. Haga clic en **Start (Inicio) > Control Panel (Panel de control)> Devices and Printers (Dispositivos de impresoras)** y, a continuación, haga clic en **Add a device (Agregar un dispositivo)** y seleccione **ROG STRIX CARRY** para iniciar la asociación.

**NOTA:** Los pasos para configurar su PC son los mismos tanto para Windows® 7 como para Windows® 10.

- 3. Presione sin soltar el **botón izquierdo**, el **botón derecho** y el **botón PPP** durante 3 segundos aproximadamente para iniciar la asociación. Una vez que el indicador LED comience a parpadear en azul, podrá soltar los botones.
- 4. Cuando el ratón para juegos se haya asociado correctamente, los LED de dicho ratón se iluminarán en color azul durante 3 segundos.

**¡IMPORTANTE!** Si tiene problemas al reconectar el ratón después de que se haya asociado, quite el dispositivo de la lista de dispositivos y, a continuación, siga los pasos 1 a 4 para volverlo a conectar.

**NOTA:** Para asociar el ratón para juegos a un dispositivo diferente, repita el paso 3. Esto restablecerá la asociación Bluetooth y le permitirá asociar el ratón para juegos a un dispositivo diferente.

# **Actualizar el ratón para pagos y la llave**

- 1. Conecte la llave USB al puerto USB del equipo y, a continuación, establezca el ratón para juegos en el modo inalámbrico de 2,4G RF.
- 2. Inicie ROG Armoury y, a continuación, actualice el firmware del ratón para juegos. Consulte el manual de ROG Armoury para obtener más detalles sobre la actualización del firmware.

**NOTA:** El indicador LED parpadeará en rojo mientras el firmware se está actualizando.

# **Cambiar los conmutadores**

**NOTA:** Consulte el sitio Web http://www.asus.com para obtener la lista de interruptores compatibles.

Si desea reemplazar los interruptores, siga los pasos que se indican a continuación:

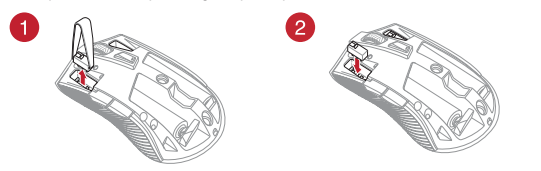

### **¡IMPORTANTE!**

- Asegúrese de instalar el conmutador con su botón orientado hacia la parte delantera del ratón en el alojamiento de dicho conmutador.
- • Asegúrese de que los conmutadores están correctamente asentados en sus alojamientos.

Ratón para juegos ROG STRIX CARRY 35

Español

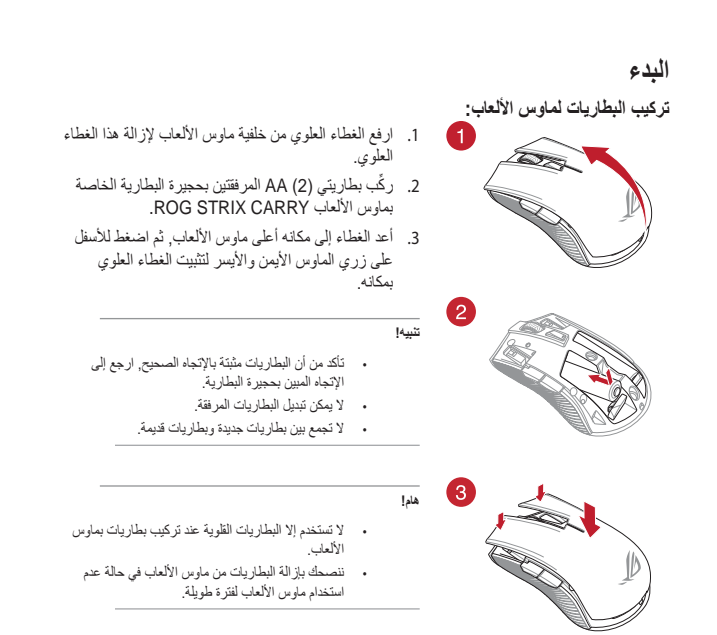

⊕

ارجع إلى الجدول الموضح أدناه لمعرفة حالة بطارية ماوس الألعاب ROG STRIX CARRY.

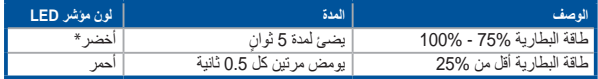

**\* ال يضئ مؤشر LED باللون األخضر إال في حالة ضبطك لوضع االتصال على الوضع الالسلكي G2.4 RF, أو عند إعداد وضع Bluetooth بعد أن قمت بإقران ماوس األلعاب بالفعل.**

### **لتوصيل ماوس األلعاب الالسلكي CARRY STRIX ROG:**

### **استخدام الوضع الالسلكي 2.4 RF جيجا هرتز**

- .1 ِّ وصل دونجل USB المرفق بمنفذ USB الموجود في الحاسوب.
- .2 اضبط مفتاح االتصال على الوضع الالسلكي RF 2.4 جيجا هرتز
- 3. يجب أن يبدأ ماوس الألعاب بالإقران تلقائيًا. وما أن يتم إقران ماوس الألعاب بنجاح, سيضئ مؤشر LED الموجود على ماوس الألعاب باللون الأخضر لمدة 5 توانٍ.

دليل التشغيل السريع 36

العربية

€

⊕

### **إقران ماوس األلعاب عبر Bluetooth**

- .1 اضبط مفتاح االتصال على وضع االتصال عبر Bluetooth.
- .2 اضبط حاسوبك الشخصي لبدء اإلقران. انقر على **Start( ابدأ(** < **Printers and Devices** > **Panel Control )األجهزة والطابعات(**, ثم انقر على **device a Add( إضافة جهاز(** واختر **CARRY STRIX ROG** لبدء اإلقران.

⊕

**مالحظة:** خطوات ضبط حاسوبك الشخصي هي نفس الخطوات لنظام التشغيل 7 RWindows و10 RWindows.

- 3. اضغط مع الاستمرار على الزر الايسر والزر الايمن وزر DPI لمدة 3 توانٍ تقريبا لبدء الإفران. ما ان يبدأ مؤشر LED بالومض باللون األزرق يمكنك تحرير األزرار.
- 4. ما أن يتم إقران فأرة الألعاب بنجاح, ستومض مؤشر ات LED الموجودة على فأرة الألعاب باللون الأزرق لمدة 3 توانٍ.

**هام! إ**ذا واجهت مشكلة في إعاة توصيل الماوس بعد إقرانه, فأزل الجهاز من قائمة األجهزة, ثم اتبع الخطوات 1 - 4 إلعادة توصيله.

**مالحظات:** إلقران ماوس األلعاب بجهاز مختلف؛ كرر الخطوة .3 فهذا يعمل على إعادة ضبط إقران Bluetooth ويتيح لك إقران ماوس األلعاب بجهاز مختلف.

# **تحديث ماوس األلعاب والدونجل**

- .1 ِّ وصل دونجل USB بمنفذ USB الموجود بحاسوبك, ثم اضبط ماوس األلعاب على الوضع الالسلكي G2.4 RF.
- .2 ابدأ تشغيل Armoury ROG, ثم قم بتحديث البرنامج الثابت الخاص بماوس األلعاب. يرجى الرجوع إلى دليل ROG Armoury لمزيد من التفاصيل حول تحديث البرنامج الثابت.

**مالحظات:** سيومض مؤشر LED باللون األحمر أثناء تحديث البرنامج الثابت.

# **استبدل المفاتيح**

**مالحظة:** ارجع إلى com.asus.www للحصول على قائمة بمفاتيح التحويل المتوافقة.

إن أردت استبدال مفاتيح التحويل فاتبع الخطوات أدناه:

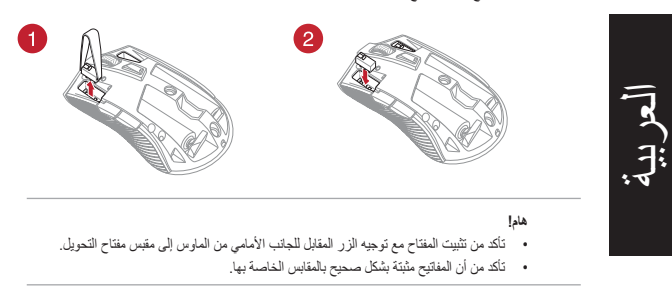

♠

ROG STRIX CARRY ألعاب ماوس 37

₩